# **Электронные таблицы-Microsoft Excel**

Выполнила ученица 10 класса : Осина Алёна !

# **Возможности MS Excel:**

- Проведение численных экспериментов с математическими моделями, а исследование моделей – универсальный метод исследования;
- Созданная таблица может использоваться как простая база данных (с операциями сортировки, выборки, импорта – экспорта информации);
- Позволяет создавать сложные и красиво оформленные документы, которые не имеют никакого отношения к расчетам (рекламные буклеты, планы, графики работ, диаграммы).

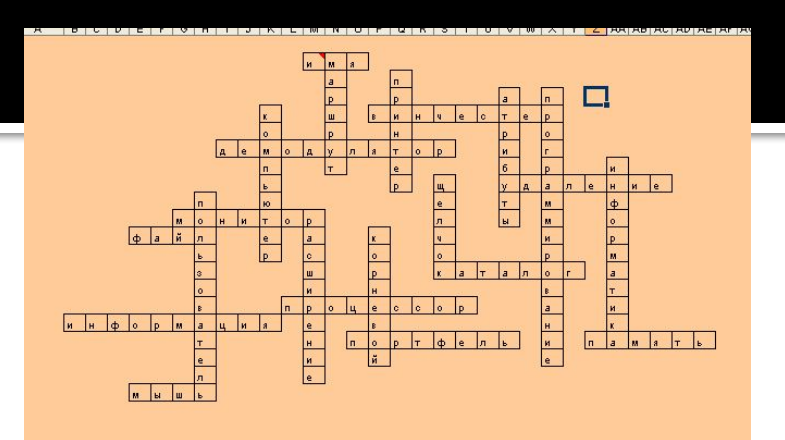

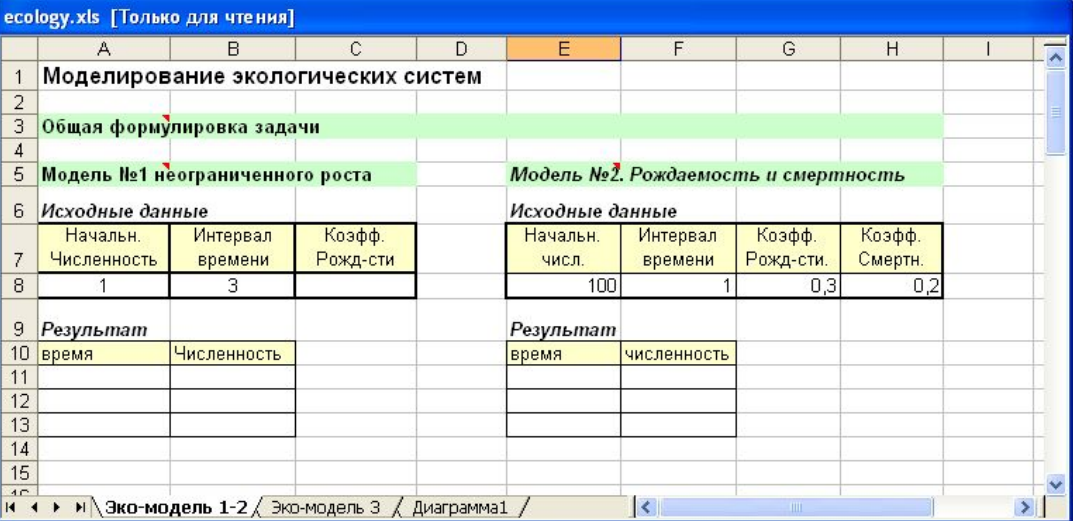

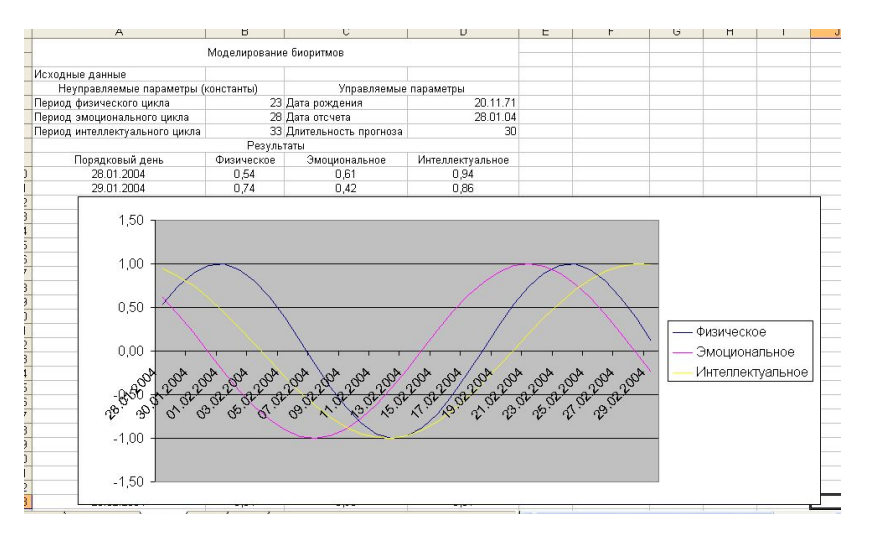

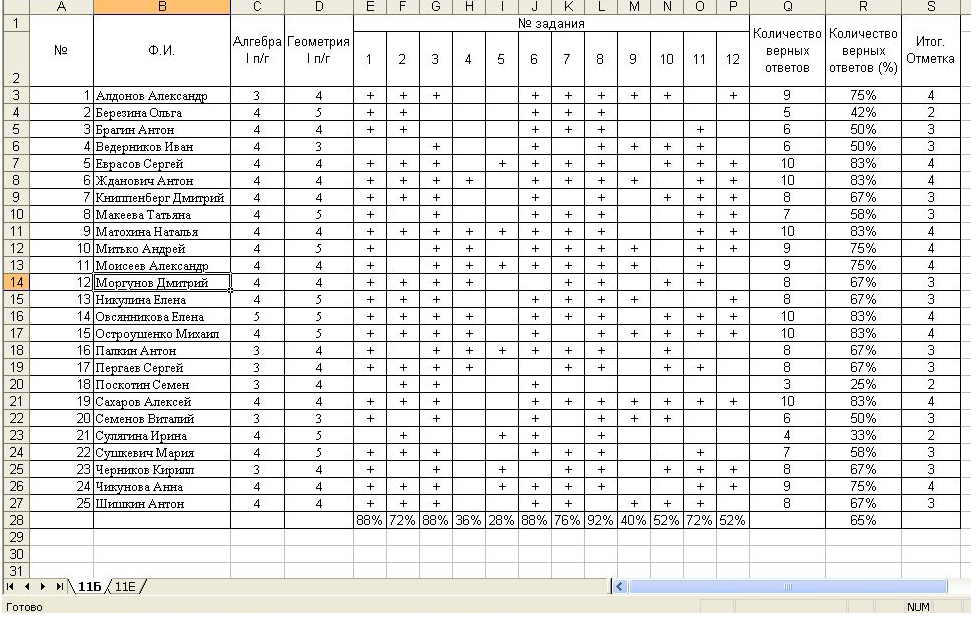

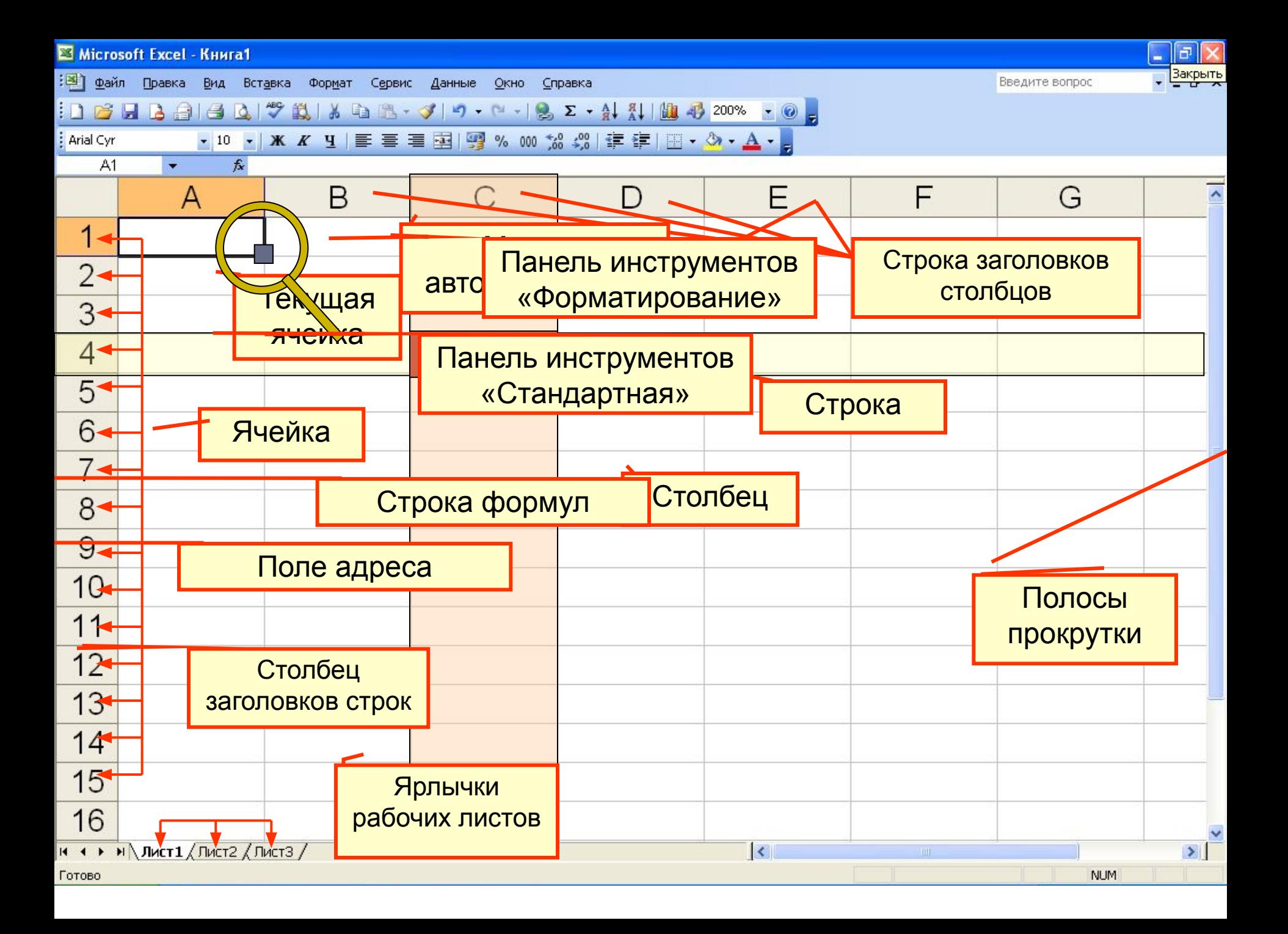

Буква (или буквы) в заголовках столбцов  $+$ 

Цифра в столбце заголовков строк

**Адрес ячейки**

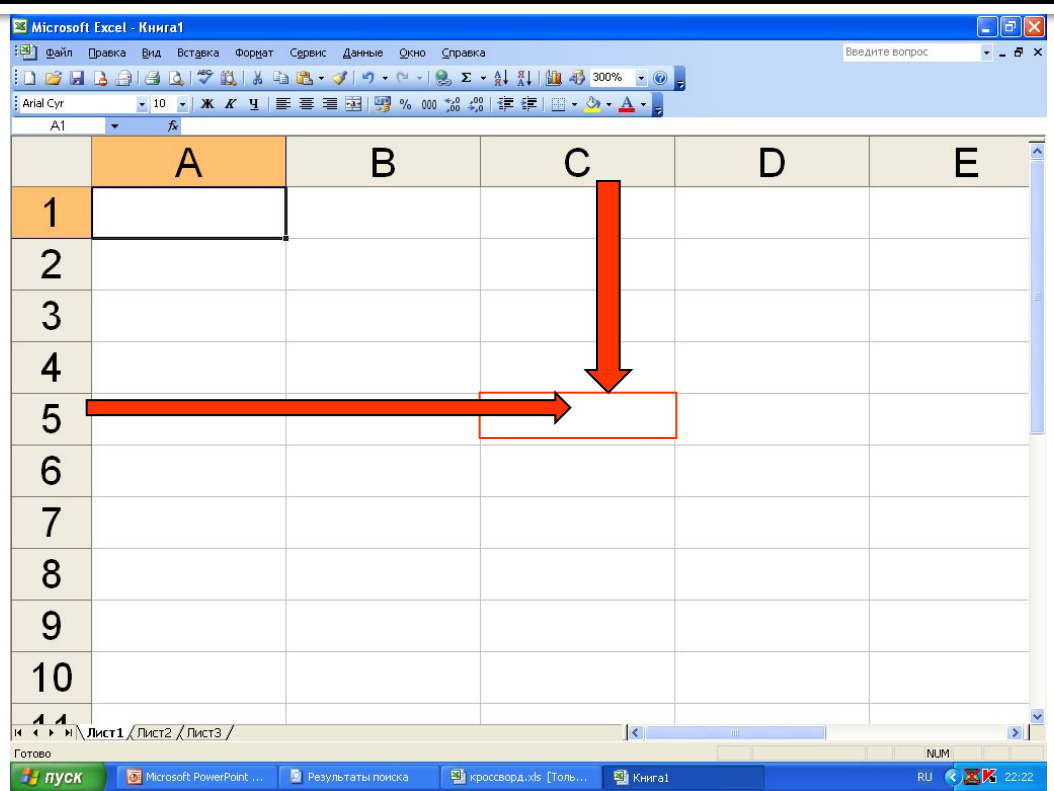

**Типы данных в ячейках электронной таблицы**

> **• Число** ◼ Текст ◼ Формула ◼ Логическое значение

**Перемещение по таблице**: PgUp, PgDn, Home, End, клавиши управления курсором

**Выделение ячейки** – щелчок левой кнопкой

мыши на необходимой ячейке

**Выделение строки** – щелчок левой кнопкой

мыши на имени строки

**Выделение столбца** – щелчок левой кнопкой мыши на имени столбца

**Выделение смежных ячеек** – протягивание

при нажатой левой кнопке мыши

**Выделение несмежных ячеек** – щелчок левой кнопкой мыши при нажатой клавише  $\text{Ctrl}$ 

### Ввод данных в ячейку: ■ Выделить ячейку;

- **Ввести данные;**
- Зафиксировать ввод.

Редактирование данных:

- **Выделить ячейку;**
- Нажать  $F2$ ;
- $\blacksquare$  Внести изменения;
- Зафиксировать ввод.

# Свойства ячеек

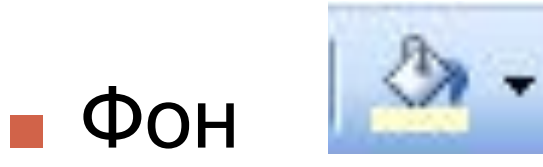

• Цвет символов

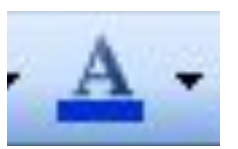

 $\blacksquare$  Вид рамки

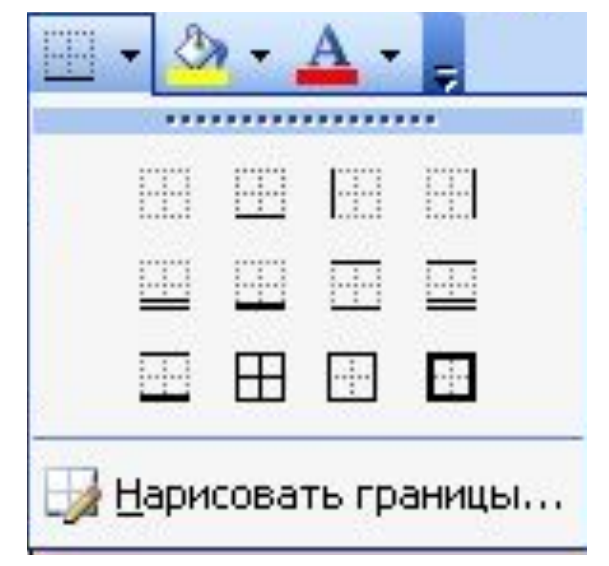

## **«Удобные» возможности MS Excel**

**• Объединение ячеек:** *Выделить необходимые ячейки*

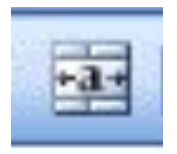

■ Распределение слов в ячейке: *Выделить ячейки Щелчок правой (!) кнопкой мыши на выделенном Формат ячеек Выравнивание Переносить по словам*

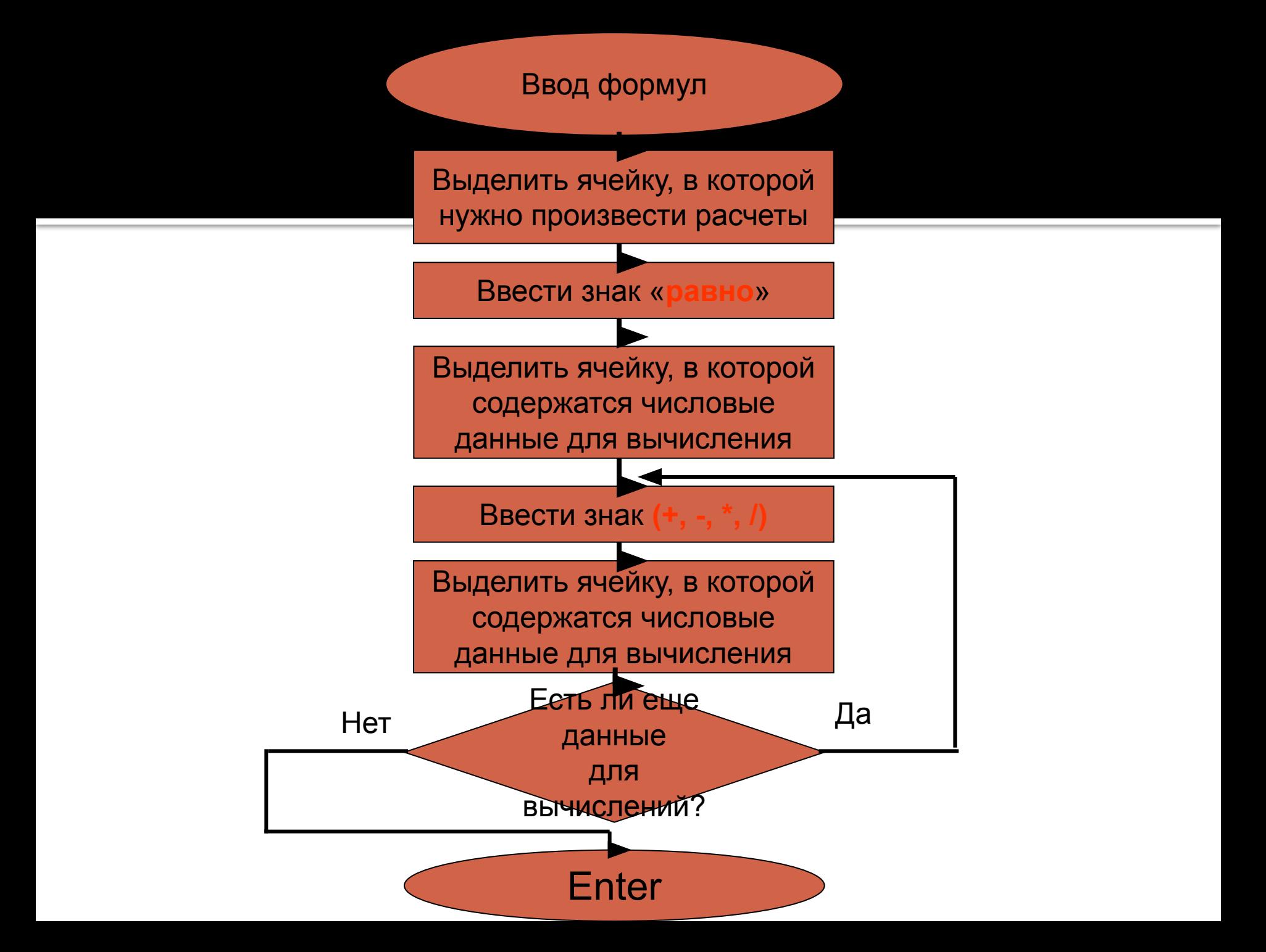

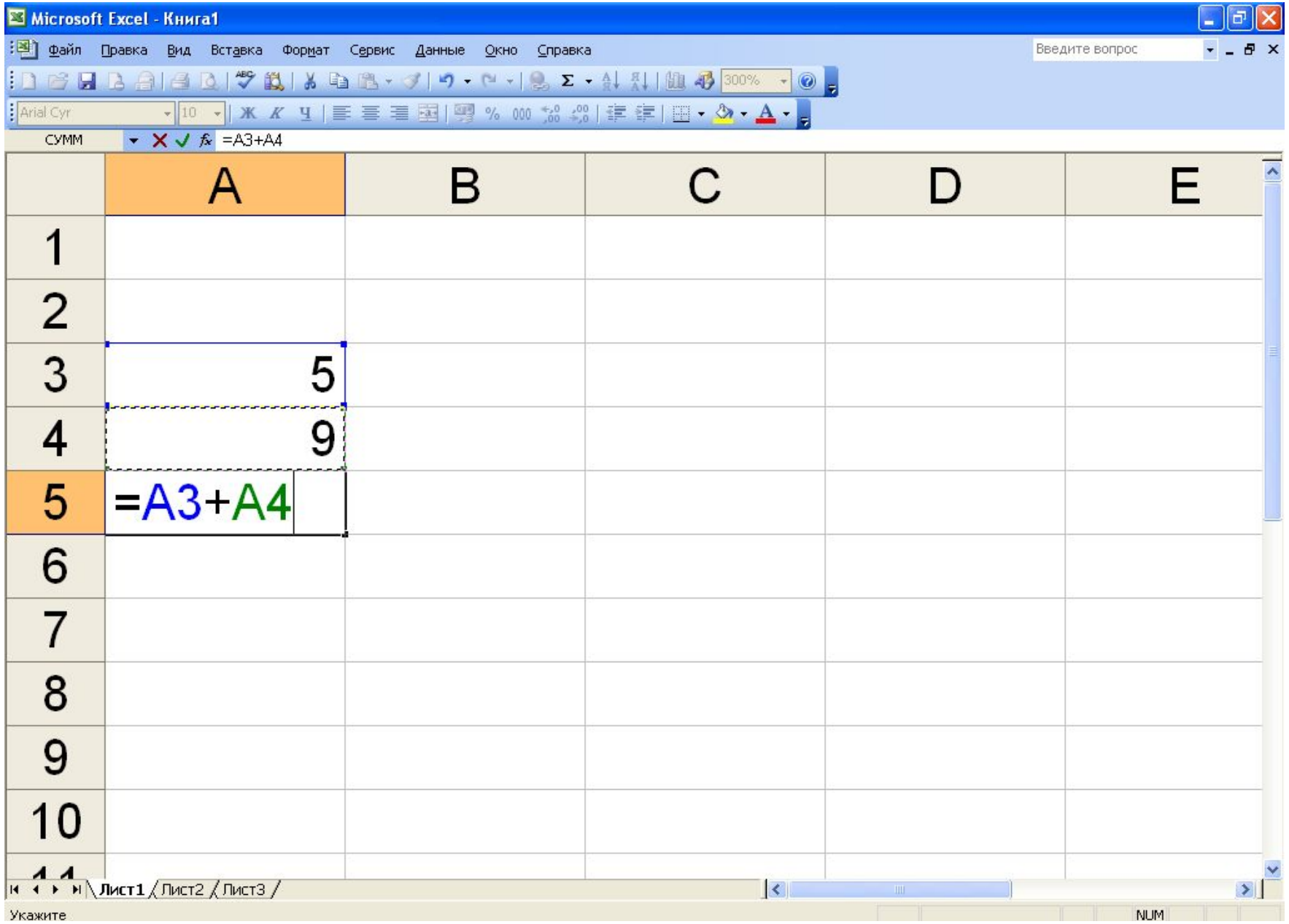